## **Evidence propadlých termín**ů **v SIS**

Na základě opatření Opatření děkana č. 55/2012 (platného od 4.12.2012) může studentovi propadnout termín zkoušky, pokud se ke zkoušce nedostaví a učiteli se neomluví.

*Pokud se student ke zkoušce neomluveně nedostaví, zapíše mu vyučující jako výsledek zkoušky propadlý termín "-" (nikoliv hodnoceni "4"). … Obdobně na konci zkouškového období ponechá vyučující propadlý termín "-" všem, kdo se nepokusili ani jednou během zkouškového období zkoušku vykonat.*

Postup označení propadlého termínu v SIS:

Po přihlášení do SIS zvolíme aplikaci **Výsledky zkoušek,** záložku **Termíny** a pak možnost **Termíny pro předmět** (viz Obrázek 1).

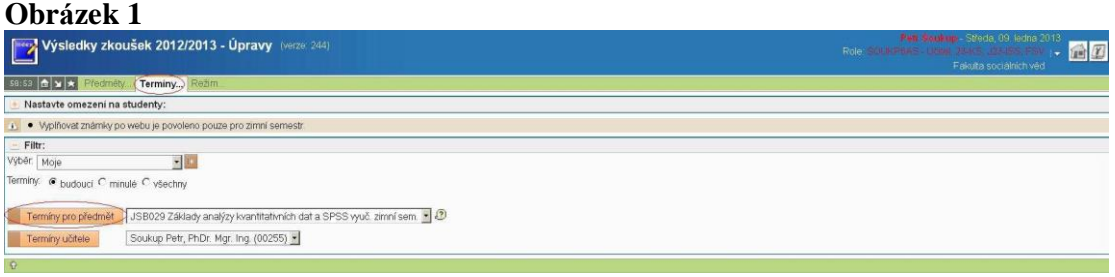

# **A) Zapisování propadlých termín**ů **jednotliv**ě **(jednomu studentovi/studentce)**

## **Obrázek 2**

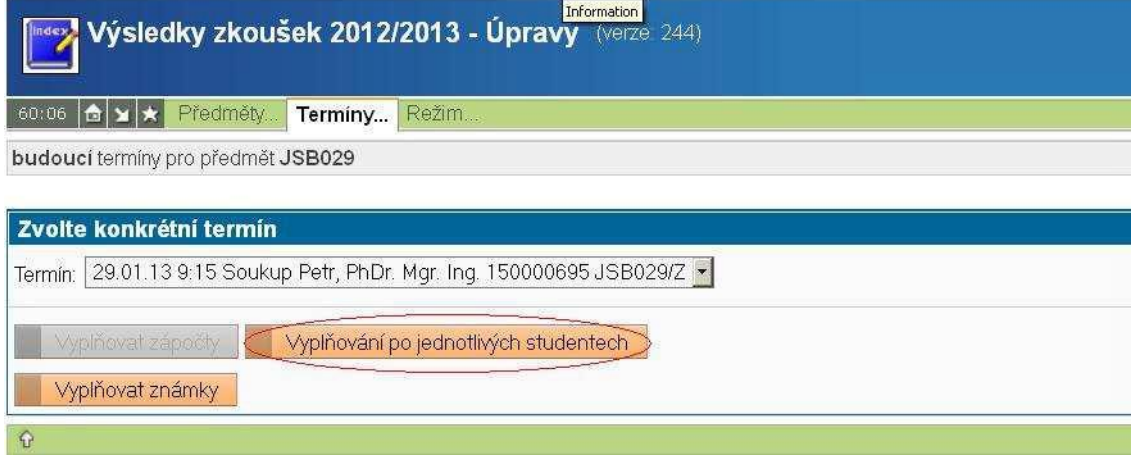

Dále vybereme možnost **Vyplňování po jednotlivých studentech** (viz Obrázek 2). Je potřeba vybrat konkrétního studenta (viz menu **Jednotlivě**). Zkoušející zadá pouze datum a zaškrtne políčko Propadlý termín (viz Obrázek 3).

### **Obrázek 3**

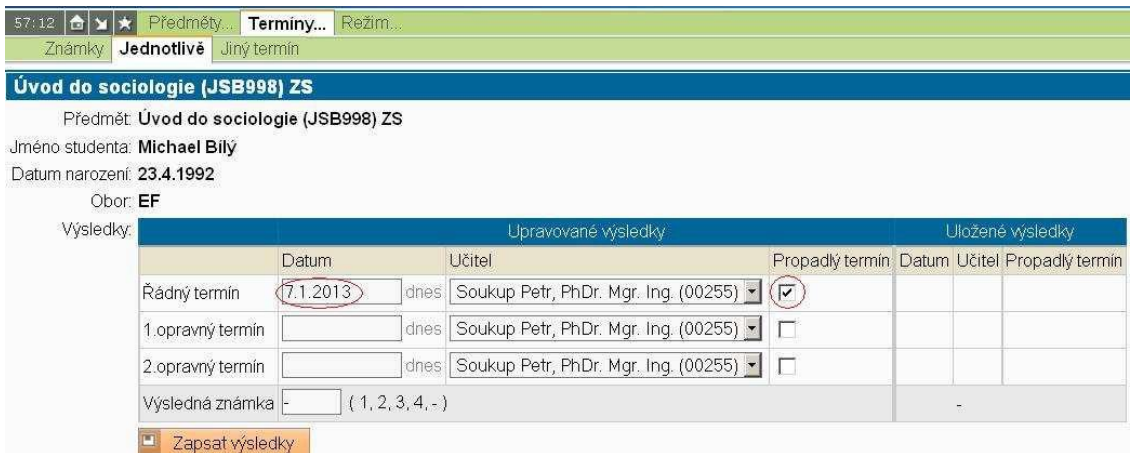

V seznamu všech studentů vybraného termínu se jako výsledná známka konkrétního pokusu objeví pomlčka.

Studentům, kteří se nedostavili, ale omluvili se, musí propadlý termín učitel zrušit. Může je z termínu vyškrtnout pomocí tlačítka **Škrtnout studenta** nebo je omluví stiskem tlačítka **Omluvit studenta** (viz Obrázek 4).

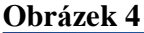

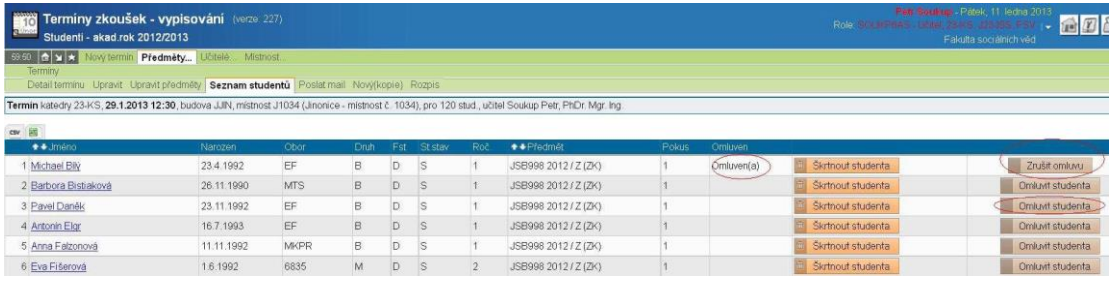

Obojí se provádí v aplikaci **Termíny zkoušek –vypisování,** záložka **Seznam studentů.**

# **B) Zapisování propadlých termínů hromadně (více studentům najednou)**

Vyplňovat propadlé termíny lze i hromadně. Po přihlášení do SIS zvolíme aplikaci **Výsledky zkoušek**, volbu **Výsledky zkoušek** a poté nahoře záložku **Propadlý termín**  (viz Obrázek 5). Poté v menu **Propadlý termín** zaškrtneme příslušné políčko.

## Obrázek 5

59:51 d x ★ Předměty... Termíny... Režim..

Hromadně zápočty Rušit zápočty Známky Propadlý termín Jednotlivě Jiný termín

Nastavte omezení na studenty:

Termín katedry 23-KS, 29.1.13 v 12:30hod., v 150000694, učitel Soukup Petr, PhDr. Mgr. Ing.

#### Zapsat propadlý termín:

Zadejte datum: 29.1.2013 dnes

Vyberte učitele: Soukup Petr, PhDr. Mgr. Ing. (00255) -

## U zaškrtnutých studentů označit propadlý termín

## $\overline{\mathbb{M}}$

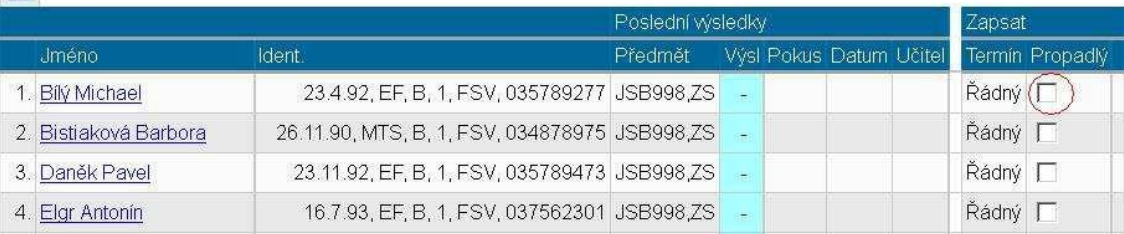

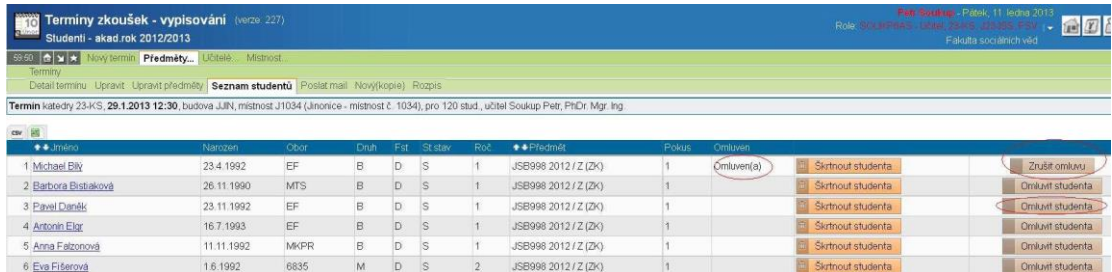

© Pavel Kot, Petr Soukup